## **Configuration of Compositions, Graphs and Reports (Work with D2000 HI)**

Configuration of composition and graphs

The **Configuration** menu allows to configure compositions and graphs in the [D2000 HI](https://doc.ipesoft.com/display/D2DOCV12EN/D2000+HI+-+Human+Interface) environment.

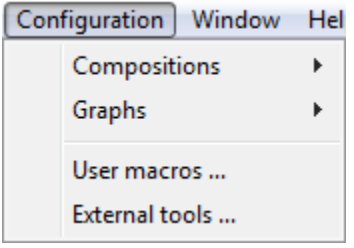

After selecting an item (Compositions or Graphs) from the menu, the following submenu appears:

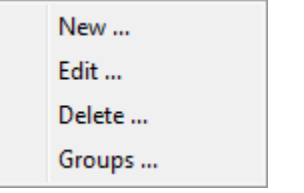

Displayed items may be divided into "create a new object" and the others. Clicking the first option opens a window with the following appearance, where you enter a name of new object. After entering you proceed in editing object.

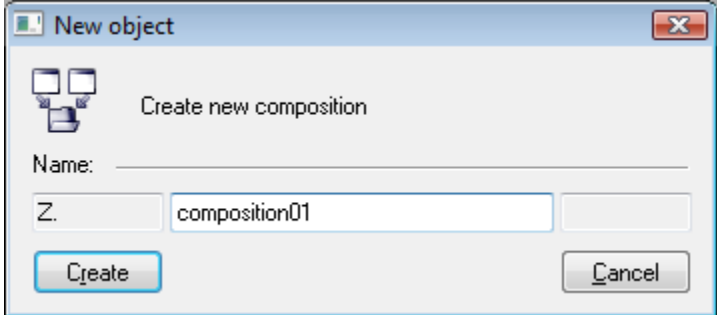

Otherwise, the selection window will be opened to carry out given action, where you select particular object and carry out the given action. The window looks like this:

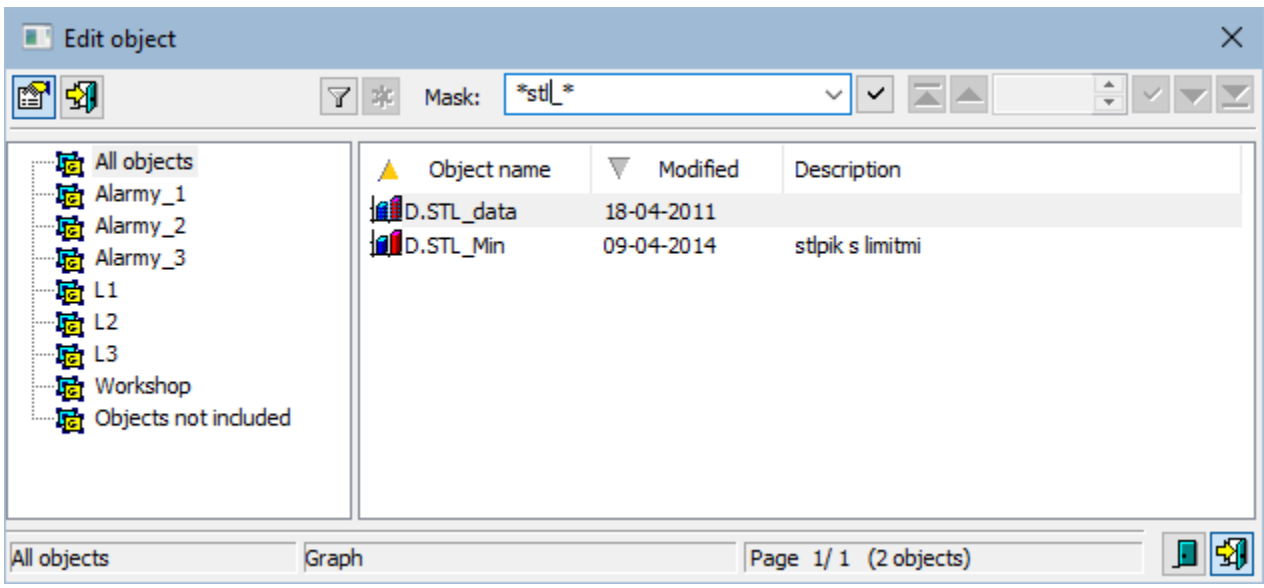

The set of buttons placed in the top left-hand corner depends on the type of action:

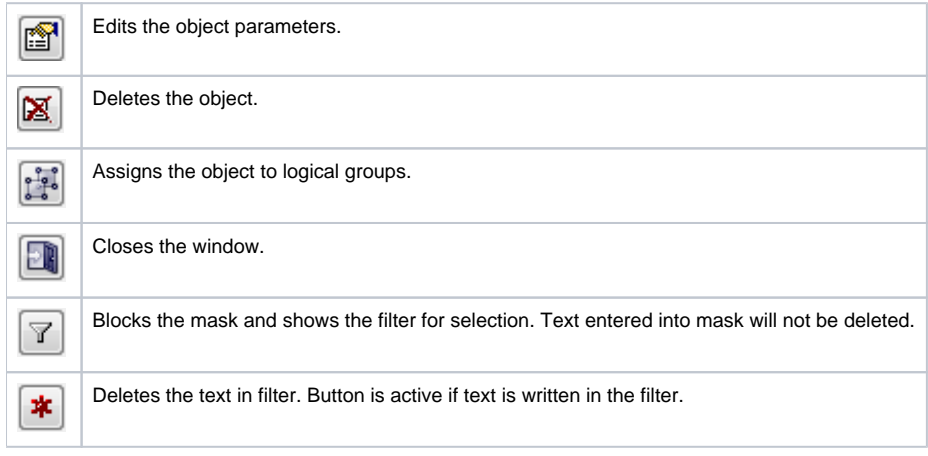

The buttons placed in the corner right bottom determine the behaviour of the selection window after selecting an object:

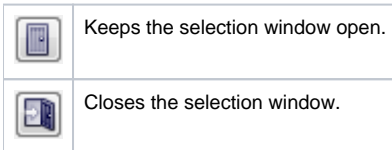

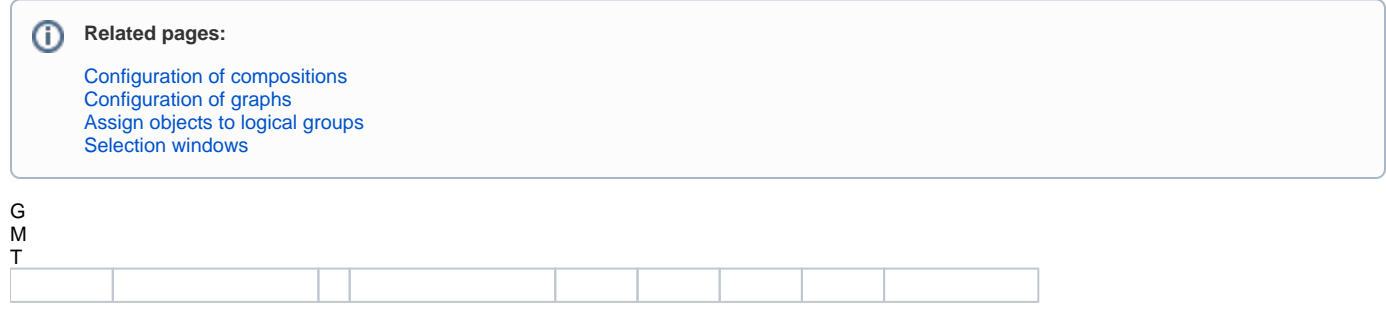

## Hlasová funkce je omezena na 200 znak

Možnosti : Historie : Zptná vazba : [Donate](https://www.paypal.com/cgi-bin/webscr?cmd=_s-xclick&hosted_button_id=GD9D8CPW8HFA2) Fechar